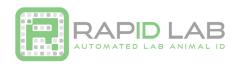

Please note that RapID Lab highly recommends upgrading to the CR1500 scanner if you haven't already. The CR1500 provides a faster and more reliable scan for your workflow.

## Setting up CODE CR1400 Scanner for RapID Tags as a Virtual COM Port

The instructions below will help you download and install the CODE Virtual COM Port Drivers and program your CODE Scanner. More information may be found on the RapID Lab website: http://rapidlab.com/scanner-and-software-support/

## 1. Install the correct USB Virtual COM Port driver for your system:

- a. Visit the following link to see all products. https://ww2.codecorp.com/downloads.php
- b. Click on the correct product to view available firmware and software downloads.
- c. Scroll to the bottom of the page and check the agreement box for the correct firmware or driver and click on the download button.
- d. Once the driver has installed, restart your computer.

## 2. Reset the Scanner:

- a. Unplug the CODE CR1400 from the PC.
- b. While holding the trigger pressed, plug the reader into the USB port on the PC and hold for 5-10 seconds. You will hear 5 rapid beeps and then you can let go of the trigger. The unit is now in Boot Mode.
- c. Next, **hold the trigger down again** for approximately 5-10 seconds until it reboots. The reader will vibrate first and then beep several times and is now reset.

## 3. Reprogram the scanner:

a. **Scan** the codes below to reprogram your scanner.

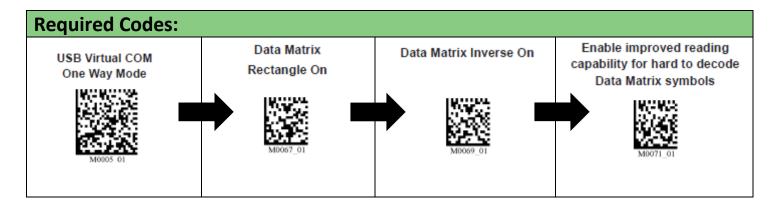

Additional optional codes on the following page.

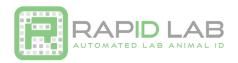

| <b>Optional Codes:</b>          |                               |                                                                                                    |
|---------------------------------|-------------------------------|----------------------------------------------------------------------------------------------------|
| Continuous Scan<br>Both Imagers | Continuous Scan Off - Default | This turns the scanner into a continuous scan mode that works well for hands free operation. Note that the |
| M0127 02                        | MO120 00                      | CR1400 will enter into Continuous Scan mode by default when placed in the Scanner Stand.                   |
| 1 sec Duplicate Scan Delay      | 3 sec Duplicate Scan Delay    | This sets a duplicate rejection period of 1 or 3 seconds so that tags are not 'double scanned'.            |
| M0192 01                        | M0194 01                      |                                                                                                    |